## **Problema resuelto de linealizacion´**

## Linealización

Nuestro objetivo es mostrar cómo resolvemos un problema de linealización alrededor de un punto de operación cualquiera. Para ello utilizaremos un ejemplo de tanques interconectados como se muestra en la Figura 1

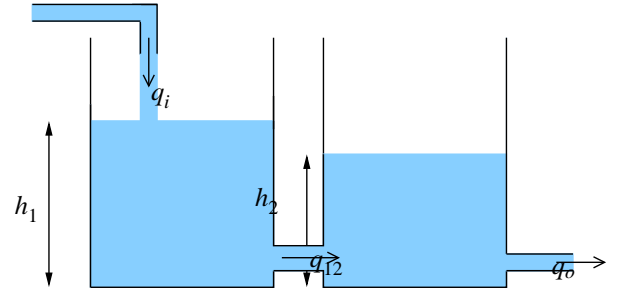

Figura 1: Tanques interconectados

Planteamos las ecuaciones de conservación de masa. Suponiendo que el área A de los tanques es constante, y la misma en ambos tanques, tenemos que

$$
\frac{dh_1(t)}{dt} = \frac{1}{A}(q_i - q_{12}) \qquad \text{y} \qquad \frac{dh_2(t)}{dt} = \frac{1}{A}(q_{12} - q_o) \tag{1}
$$

donde *q<sup>i</sup>* es el caudal de entrada al primer tanque, *q*<sup>12</sup> el caudal entre tanques, y *q<sup>o</sup>* el caudal de salida del segundo tanque. Las alturas de nivel de líquido en los tanques son  $h_1 y h_2$ .

El flujo  $q_{12}$  entre los dos tachos puede ser aproximado por la velocidad del caudal en caída libre de la diferencia de altura entre los tanques por el área de sección. Así,

$$
q_{12} = A_s \sqrt{2g(h_1(t) - h_2(t))} = k \sqrt{h_1(t) - h_2(t)} \qquad y \qquad q_o = k \sqrt{h_1(t) - h_2(t)},
$$
\n(2)

donde  $k = A_s$ 2*g*.

Por lo que si reemplazamos (2) en (1), obtenemos las siguientes ecuaciones de estados

$$
\begin{bmatrix} \dot{h}_1 \\ \dot{h}_2 \end{bmatrix} = \begin{bmatrix} \frac{1}{A} \left( q_i - k \sqrt{h_1(t) - h_2(t)} \right) \\ \frac{1}{A} \left( k \sqrt{h_1(t) - h_2(t)} - k \sqrt{h_2} \right) \end{bmatrix} = \begin{bmatrix} F_1(h, q_i) \\ F_2(h, q_i) \end{bmatrix} = F(h, q_i)
$$
\n(3)

Fijando el caudal de entrada en el valor constante  $q_i = Q$  y resolviendo las ecuaciones algebraicas que surgen de (3) con  $\dot{h} = 0$ , obtenemos el punto de equilibrio  $\bar{h}$ 

$$
\bar{h}_1 = 2\bar{h}_2
$$
  $\bar{h}_2 = \left(\frac{Q}{k}\right)^2$   $\Rightarrow$   $\bar{h}_1 = 2\left(\frac{Q}{k}\right)^2$ . (4)

Ahora linealizaremos el sistema (3) alrededor de (4); para ello calculamos los Jacobianos correspondientes vistos en la clase teórica.

$$
A = \frac{\partial F}{\partial h}\Big|_{\substack{h=\bar{h} \\ q_i=Q}} = \left[\frac{-\frac{k}{2A\sqrt{h_1 - h_2}}}{\frac{k}{2A\sqrt{h_1 - h_2}}} - \frac{\frac{k}{2A\sqrt{h_1 - h_2}}}{\frac{k}{2A\sqrt{h_1 - h_2}} - \frac{k}{2A\sqrt{h_2}}}\right]\Big|_{\substack{h=\bar{h} \\ q_i=Q}} = \left[\frac{-\frac{k^2}{2AQ}}{\frac{k^2}{2AQ}} - \frac{\frac{k^2}{2AQ}}{\frac{k^2}{2AQ}}\right]
$$

$$
B = \frac{\partial F}{\partial q_i}\Big|_{\substack{h=\bar{h} \\ q_i=Q}} = \left[\frac{1}{0}\right]
$$

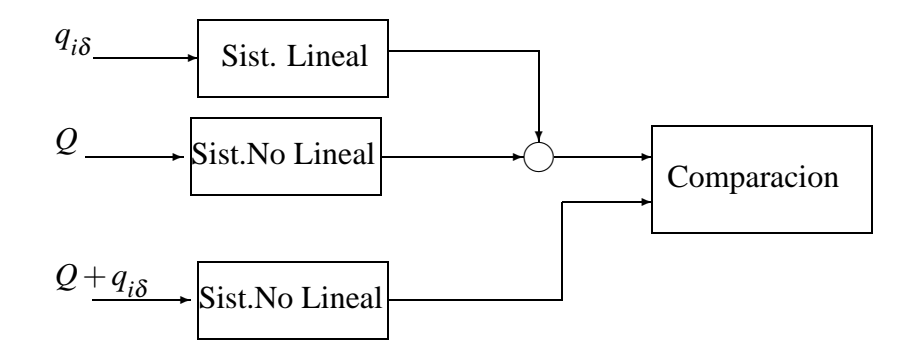

Figura 2: Diagrama de bloques del sistema simulado para comparar los resultados

Entonces el sistema linealizado resulta

$$
\begin{bmatrix} \dot{h}_{1\delta} \\ \dot{h}_{2\delta} \end{bmatrix} = \begin{bmatrix} -\frac{k^2}{2AQ} & \frac{k^2}{2AQ} \\ \frac{k^2}{2AQ} & -\frac{k^2}{AQ} \end{bmatrix} \begin{bmatrix} h_{1\delta} \\ h_{2\delta} \end{bmatrix} + \begin{bmatrix} \frac{1}{A} \\ 0 \end{bmatrix} q_{i_{\delta}}
$$
\n(5)

donde las variables  $h_{1\delta}$ ,  $h_{2\delta}$  y  $q_{i\delta}$  representan valores incrementales alrededor de los valores de equilibrio  $\bar{h}_1$ ,  $\bar{h}_2$  yQ.

## **Simulacion´**

El sistema linealizado que obtuvimos en (5) es un modelo aproximado que describe la dinamica del sistema ´ original en un entorno del punto de operación (4). Para comparar la aproximación dada por el modelo linealizado con el modelo no lineal, simulamos juntos ambos sistemas en el esquema que se muestra en el diagrama de bloques de la Figura 2.

Para simular el sistema linealizado (5) en SIMULINK usamos el diagrama de la Figura 3 tomando *A* = 10,  $A_s = 1, g = 9.8$  y  $Q = 2$ . La dinámica de los estados  $h_{1\delta}$  y  $h_{2\delta}$  la podemos ver en la Figura 5 cuando la entrada es un valor constante de perturbación,  $q_{i\delta} = 0.5$ .

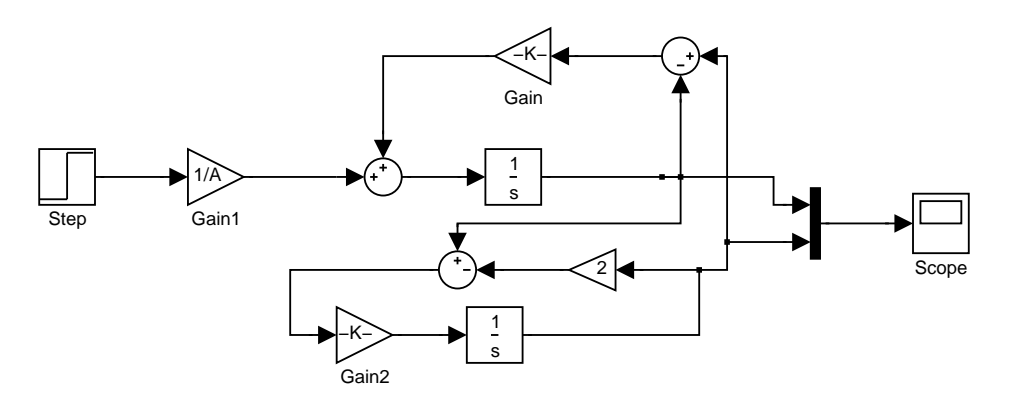

Figura 3: Representación en SIMULINK del sistema linealizado

Podemos, también representar en SIMULINK el sistema no lineal, Figura 4, donde Fcn es la ecuación matemática expresada en la ecuación (3) como  $F_1(h, q_i)$  y F $\text{cn1}$  como  $F_2(h, q_i)$ .

La dinámica de los estados que resulta de dicha simulación la observamos en la Figura 6.

La comparación entre la aproximación y los estados reales, la observamos en la Figura 7. Podemos observar una pequeña desviación de los estados que aproximamos con respecto a los reales, esto se debe a que el sistema lineal es una buena aproximación en un entorno del punto de operación. Si tomamos valores de  $q<sub>i\delta</sub>$  menores, la aproximación es mejor. Siempre que utilicemos modelos linealizados debemos tener en

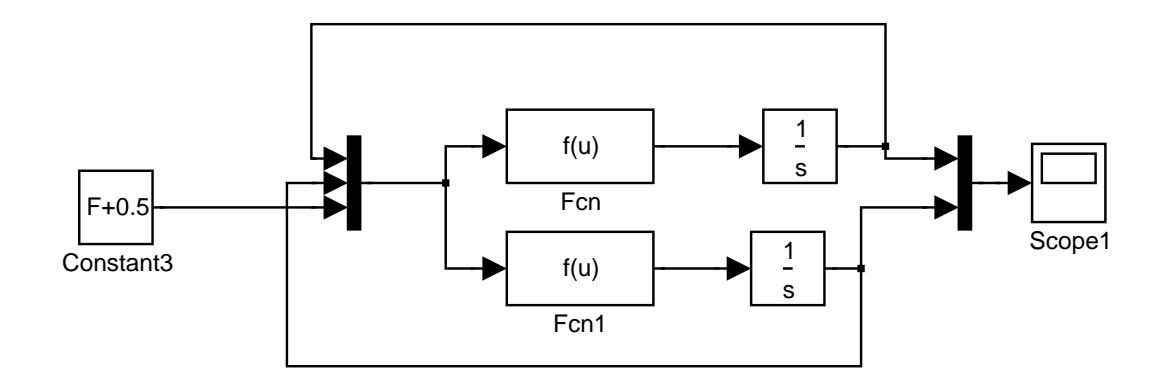

Figura 4: Representación en SIMULINK del sistema no lineal

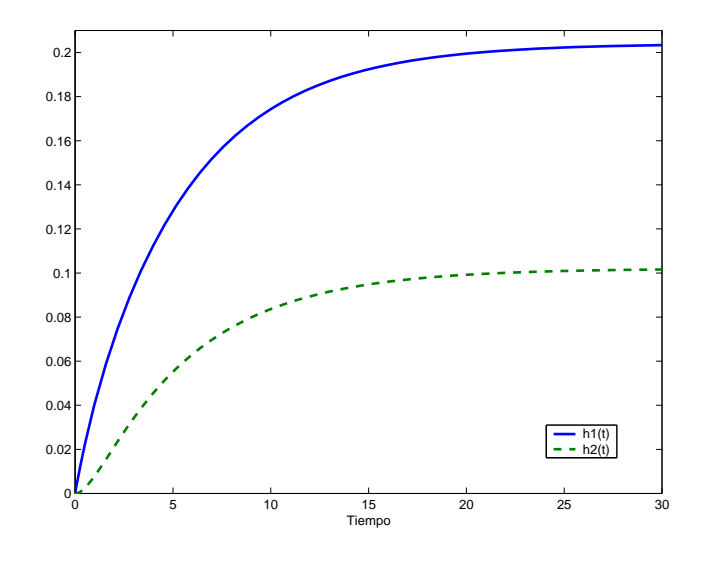

Figura 5: Estados linealizados

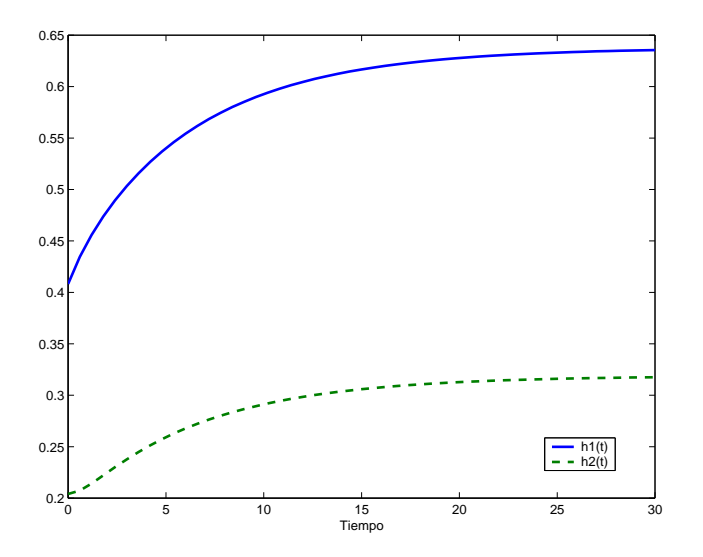

Figura 6: Estados no lineales

cuenta que no podemos alejarnos del punto de operación ya que si así fuera, el sistema linealizado no estaría describiendo nuestro sistema original.

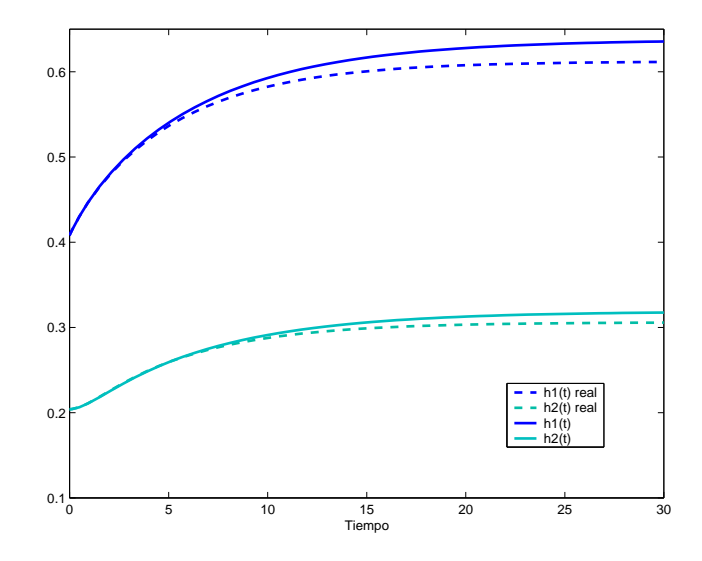

Figura 7: Comparación entre los estados aproximados y los reales

## $Linealización numérica con SIMULINK$

Ya vimos los cálculos que tenemos que hacer cuando tenemos un sistema no lineal para linealizarlo alrededor del punto de operación. SIMULINK cuenta con una herramienta que permite obtener modelos lineales en forma numerica. Para ello tenemos que implementar el diagrama de la Figura 4, indicando como condiciones ´ iniciales de los bloques integradores el punto de operacion previamente calculado. Luego seguir los siguientes ´ pasos:

- 1 Del menú tools de la ventana de SIMULINK con el modelo, seleccionar el submenú Linear Analysis; se desplegarán dos nuevas ventanas: LTIViewer y Model Inputs and Outputs.
- 2 De la ventana Model Inputs and Outputs tomar con el mouse la flecha Input Point y arrastrarlo hasta la entrada del sistema no lineal. Hacer lo mismo con Output Point, pero arrastrarlo hasta la salida.
- 3 De la ventana LTIViewer, seleccionar el menu´ Simulink y el submenu´ Get Linearized Model. Luego de unos segundos aparecerá en esta ventana la respuesta al escalón del sistema (ya linealizado).
- 4 De la misma ventana, seleccionar el menu´ File y el submenu´ Export. De la ventana que se despliega elegir la opción Export to Workspace para visualizar el valor de las matrices que resultaron de la linealización.
- 5 De la ventana Workspace tipear el nombre con el que exportaron el modelo lineal (en general toma el nombre del archivo de SIMULINK y le agrega "1"). Si por algún motivo no se sabe el nombre de dicha variable, tipear *"who"* para conocer todas las variables que se encuentran definidas.

De esta forma obtenemos las matrices *A*, *B*, *C* y *D* del sistema linealizado alrededor del punto de operacion´ definido por las condiciones iniciales del sistema no lineal.